# **QGIS Application - Bug report #10120 Spatialite connections missing from DB manager on QGIS master on Linux**

*2014-04-26 03:56 AM - Giovanni Manghi*

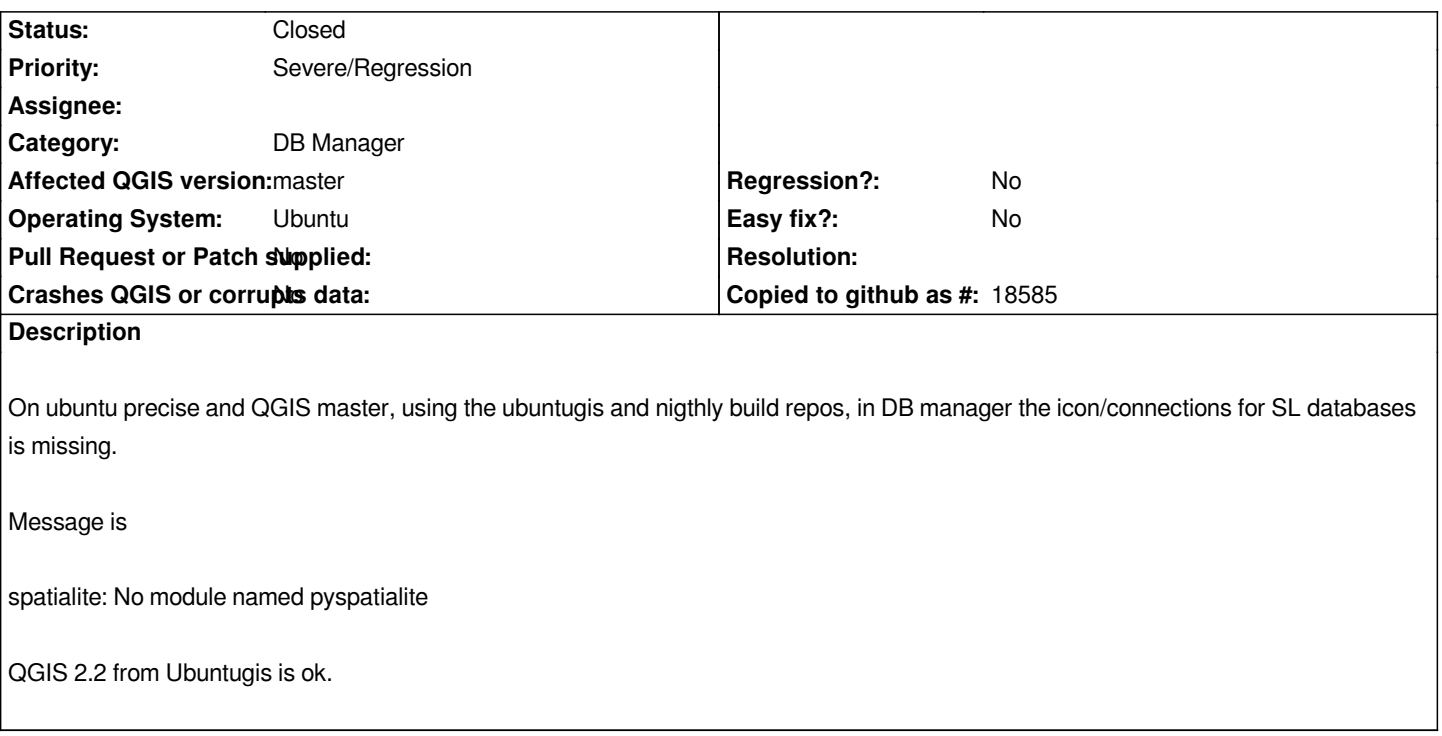

#### **Associated revisions**

**Revision c0e94407 - 2014-06-01 01:53 AM - Jürgen Fischer**

*debian packaging update (fixes #10120)*

## **History**

#### **#1 - 2014-04-26 07:07 AM - Gerhard Spieles**

*Also on windows OSGeo4W Installer shows, that the lib "pyspatialite" is installed.*

#### **#2 - 2014-05-30 12:38 PM - Jürgen Fischer**

*- Category set to DB Manager*

#### **#3 - 2014-05-31 10:56 AM - Giovanni Manghi**

*Don't know if it is related but: does not happen on Ubuntu 14.04. On Ubuntu 12.04 (where I see this issue) when opening a project in QGIS master I get the following even if the project does not include spatialite layers*

*Traceback (most recent call last):*

 *File "/home/giovanni/.qgis2/python/plugins/rt\_omero/ManagerPlugin.py", line 98, in loadProject*

 *from ManagerWindow import ManagerWindow*

 *File "/usr/lib/python2.7/dist-packages/qgis/utils.py", line 453, in \_import*

 *mod = \_builtin\_import(name, globals, locals, fromlist, level)*

 *File "/home/giovanni/.qgis2/python/plugins/rt\_omero/ManagerWindow.py", line 32, in* 

 *from ConnectionManager import ConnectionManager*

 *File "/usr/lib/python2.7/dist-packages/qgis/utils.py", line 453, in \_import*

 *mod = \_builtin\_import(name, globals, locals, fromlist, level) File "/home/giovanni/.qgis2/python/plugins/rt\_omero/ConnectionManager.py", line 28, in from pyspatialite import dbapi2 as sqlite File "/usr/lib/python2.7/dist-packages/qgis/utils.py", line 453, in \_import mod = \_builtin\_import(name, globals, locals, fromlist, level) ImportError: No module named pyspatialite*

### **#4 - 2014-05-31 04:54 PM - Jürgen Fischer**

*- Status changed from Open to Closed*

*Fixed in changeset commit:"c0e9440783c02c465bf167cc08ffb6a463118007".*